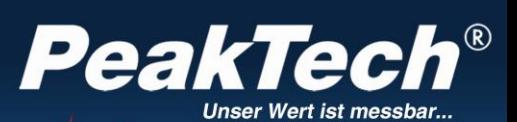

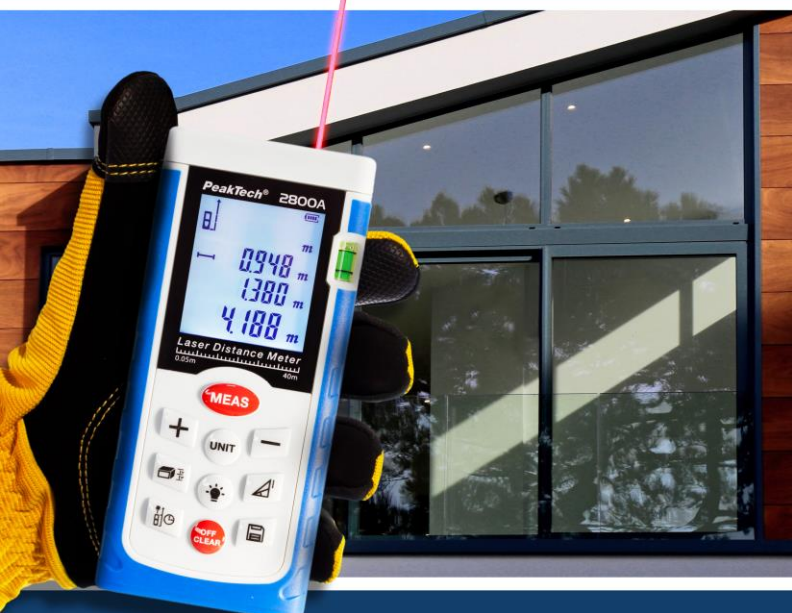

*PeakTech®* 2800 A / 2801 /

**2802** 

Instrukcja obsługi

Dalmierz laserowy

## **1. Instrukcje bezpieczeństwa dotyczące obsługi urządzenia**

Ten produkt spełnia wymagania następujących dyrektyw Unii zgodności CE: 2014/30/UE (kompatybilność elektromagnetyczna) i 2011/65/UE (RoHS). Aby zapewnić bezpieczeństwo pracy urządzenia i uniknąć poważnych obrażeń, należy przestrzegać poniższych wskazówek bezpieczeństwa dotyczących obsługi urządzenia.

Szkody powstałe w wyniku nieprzestrzegania niniejszej instrukcji są wykluczone z jakichkolwiek roszczeń.

- \* **Po włączeniu urządzenia (emisja wiązki laserowej) należy obchodzić się z nim ze szczególną ostrożnością.**
- \* **Nigdy nie należy kierować wiązki lasera w stronę oka człowieka lub zwierzęcia.**
- **\* Nie kieruj wiązki lasera na substancje gazowe lub pojemniki z gazem (ryzyko wybuchu).**
- **\* Utrzymywać wiązkę lasera z dala od obiektów odbijających światło (ryzyko urazu oka).**
- **\* Unikać kontaktu z wiązką laserową (nie narażać ciała na emisję wiązki laserowej).**
- **\* Nigdy nie pozwalaj dzieciom bawić się bez nadzoru urządzeniami emitującymi laser.**
- \* Nigdy nie uruchamiać urządzenia, jeśli nie jest ono całkowicie zamknięte.
- \* Sprawdzić urządzenie i akcesoria pod kątem ewentualnych uszkodzeń przed oddaniem ich do użytku. W razie wątpliwości nie należy wykonywać żadnych pomiarów.<br>Należy bezwzglednie brzestrzeg
- bezwzględnie przestrzegać wskazówek ostrzegawczych umieszczonych na urządzeniu.
- \* Nie wystawiaj urządzenia na działanie skrajnych temperatur, bezpośredniego światła słonecznego, skrajnej wilgotności lub wilgoci.
- \* Unikaj silnych wibracji.
- \* Nie należy używać urządzenia w pobliżu silnych pól magnetycznych (silniki, transformatory itp.).
- \* Przechowywać gorące pistolety lutownicze z dala od bezpośredniego sąsiedztwa urządzenia.
- \* Przed rozpoczęciem operacji pomiarowej należy ustabilizować urządzenie do temperatury otoczenia (ważne przy transporcie z zimnych do ciepłych pomieszczeń i odwrotnie).
- \* Wymień baterię, gdy tylko zapali się symbol baterii "BAT". Brak zasilania z baterii może spowodować niedokładne wyniki pomiarów.
- \* To urządzenie nadaje się wyłącznie do użytku wewnątrz pomieszczeń.
- \* Jeśli nie zamierzasz używać urządzenia przez dłuższy czas, wyjmij baterię z komory baterii.
- \* Czyść regularnie obudowę wilgotną szmatką i łagodnym detergentem. Nie należy używać żrących środków czyszczących o właściwościach ściernych.
- \* Unikać bliskości substancji wybuchowych i łatwopalnych.
- \* Tylko wykwalifikowani serwisanci mogą otwierać urządzenie i przeprowadzać prace konserwacyjne i naprawcze.
- \* Nie umieszczać urządzenia przodem na stole warsztatowym lub powierzchni roboczej, aby uniknąć uszkodzenia elementów sterujących.
- \* Nie należy dokonywać żadnych zmian technicznych w urządzeniu.
- \* Nie wyłączać systemów bezpieczeństwa ani nie usuwać znaków wyjaśniających i ostrzegawczych.
- \* Unikaj nieostrożnego lub nieodpowiedzialnego zachowania na rusztowaniach, podczas pomiarów na drabinach, podczas pomiarów w pobliżu pracujących maszyn lub części maszyn, lub w pobliżu niezabezpieczonego sprzętu.
- \* Urządzenie należy użytkować wyłącznie zgodnie z niniejszą instrukcją.
- \* Zapewnienie odpowiednich środków bezpieczeństwa w miejscu badania
- \* Unikaj nieostrożnego zachowania na rusztowaniach, podczas pomiarów na drabinach, w pobliżu pracujących maszyn lub części maszyn albo w pobliżu niezabezpieczonych urządzeń.
- \* Nie celuj bezpośrednio w słońce

#### **Czyszczenie urządzenia**

Urządzenie czyścić tylko wilgotną, nie pozostawiającą włókien ściereczką. Używaj tylko dostępnych w handlu płynów do mycia naczyń. Podczas czyszczenia należy zwrócić uwagę, aby do wnętrza urządzenia nie dostała się żadna ciecz. Może to doprowadzić do zwarcia i zniszczenia urządzenia.

#### **Klasyfikacja laserów**

Urządzenie to wytwarza widoczną wiązkę laserową, która wychodzi z przodu urządzenia.

#### **Produkty laserowe klasy 2**

Nie należy patrzeć w wiązkę lasera i nie kierować jej niepotrzebnie na inne osoby. Ochronę oczu zapewnia się zazwyczaj poprzez reakcje zapobiegawcze, w tym odruch zamknięcia powiek.

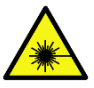

Należy koniecznie zapoznać się z odpowiednimi ostrzeżeniami umieszczonymi na urządzeniu oraz w niniejszej instrukcji obsługi, a także udostępnić je kolejnym użytkownikom.

#### **Ostrzeżenie.**

Patrzenie bezpośrednio w wiązkę za pomocą pomocy optycznych (np. lornetka, teleskop) może być niebezpieczne.

Środki ostrożności: Nie należy patrzeć bezpośrednio w wiązkę za pomocą pomocy optycznych.

#### **Ostrożnie.**

Patrzenie w belkę może być niebezpieczne dla oczu.

Środki ostrożności: Nie należy patrzeć w wiązkę lasera. Upewnij się, że laser jest skierowany powyżej lub poniżej poziomu oczu.

# **2. Cechy techniczne**

Ten profesjonalny dalmierz laserowy został specjalnie zaprojektowany do pomiaru odległych i trudno dostępnych miejsc z dużą dokładnością. Klawisze szybkiego wyboru dla dodawania, odejmowania, Pitagorasa, obliczania powierzchni i objętości umożliwiają szybki i niezawodny pomiar. Po naciśnięciu przycisku testowego 99 zmierzonych wartości można zapisać w pamięci wewnętrznej w celu późniejszego przywołania. Dodatkowo na dolnym końcu urządzenia pomiarowego można rozłożyć kątownik ograniczający 90°, aby zapewnić precyzyjne ustawienie względem punktu pomiarowego.

#### **Właściwości**

- Obliczanie powierzchni, objętości
- Pomiar pośredni za pomocą Pitagorasa
- Dodawanie i odejmowanie
- Pomiar ciagły
- Wymóg odległości
- Śledzenie odległości Min/Max
- Podświetlenie wyświetlacza i wyświetlacz wieloliniowy.
- Akustyczny sygnał ostrzegawczy
- Pomiary w m (metry): in (cale) lub ft (stopy)

# **3. Dane techniczne**

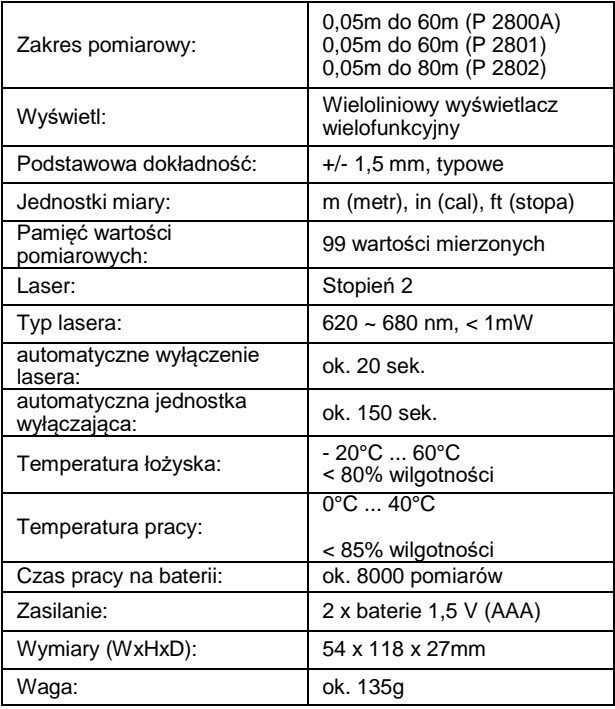

# **4. Elementy operacyjne**

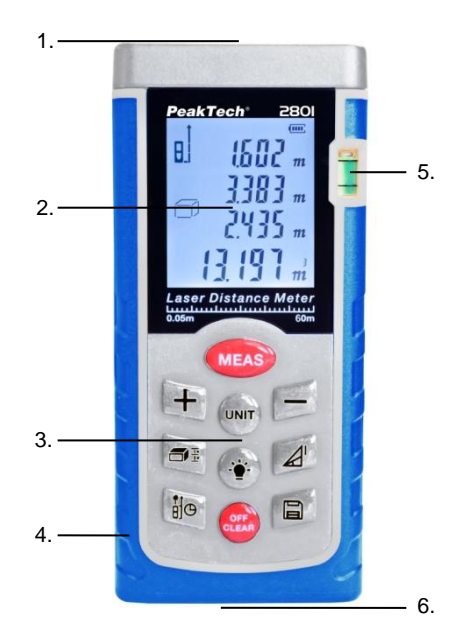

- 1) Soczewka do lasera (na górze urządzenia)
- 2) Wyświetlacz wielofunkcyjny
- 3) Klawiatura
- 4) Gumowana powierzchnia chwytna
- 5) Poziomica
- 6) Kąt zatrzymania 90°

#### **4.1 Symbole na wyświetlaczu**

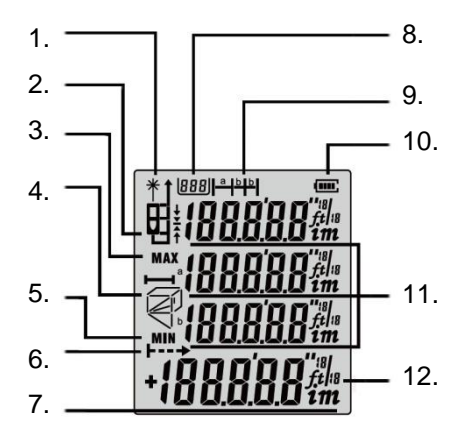

- 1. laser włączony
- 2. punkt odniesienia góra / dół
- 3. Maksimum
- 4) pole powierzchni, objętość i Pitagoras
- 5. minimum
- 6. pomiar ciągły<br>7. Cłówny wyśw
- 7. Główny wyświetlacz
- 8. Miejsce do przechowywania
- 9. Wymóg odległości<br>10. stan. baterii
- stan baterii
- 11. wyświetlacz pomocniczy
- 12. Jednostka miary

## **4.2 Powierzchnie, objętości i miary Pitagorasa**

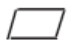

Pomiar powierzchni

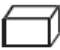

Pomiar objętości

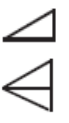

Pomiar pośredni

Pomiar pośredni (drugi)

# **5. Klawiatura**

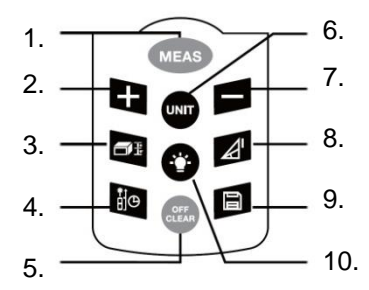

- 1. przycisk on / measure
- 2. Przycisk Plus (+)
- 3. Przycisk obszaru / objętości
- 4. punkt odniesienia / pomiar opóźniony w czasie
- 5. Przycisk Wyłącz / Usuń
- 6. zespoły przełączające
- 7. Przycisk Minus (-)
- 8 Miara Pitagorasa
- 9. Przycisk pamięci
- 10. przycisk oświetlenia

# **6. Pierwsza obsługa i ustawienia**

#### **6.1 Włączanie i wyłączanie**

Za pomocą przycisku "ON/MEAS" (1) włączyć instrument i laser.

Po naciśnięciu i przytrzymaniu przez 2 sekundy przycisku "Off/Clear" (5), urządzenie wyłączy się.

Aparat wyłącza się automatycznie, jeśli nie był używany przez 150 sekund.

#### **6.2 Klawisz Delete**

Ostatnia czynność zostanie cofnięta lub wyświetlone dane zostaną usunięte. Jeśli w trybie "Pamięć wartości pomiarowych" zostanie naciśnięty przycisk "Off/Clear" (5), zapisana wartość zostanie usunięta.

### **6.3 Ustawienie płaszczyzny odniesienia**

Domyślnym ustawieniem płaszczyzny odniesienia jest dolna krawędź urządzenia. Nacisnąć przycisk "Reference" (4), aby przełączać się pomiędzy czterema płaszczyznami odniesienia.

Przy każdej zmianie ustawienia odniesienia rozlega się sygnał dźwiękowy. Po ponownym uruchomieniu urządzenia poziom odniesienia automatycznie powraca do ustawienia domyślnego (dolna krawędź).

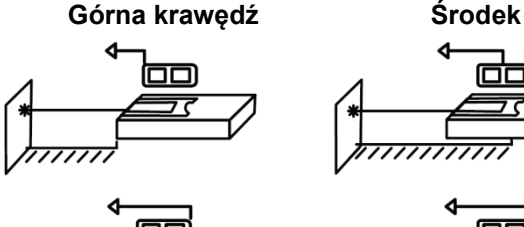

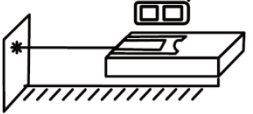

 **Dolna krawędź Kątownik**

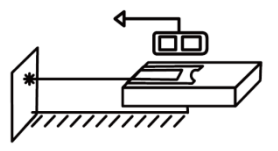

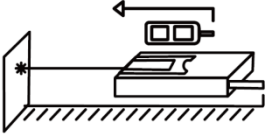

### **6.4 Podświetlenie wyświetlacza**

Naciskając przycisk podświetlenia (10) włączamy lub wyłączamy podświetlenie wyświetlacza. Funkcja ta jest szczególnie przydatna podczas pomiarów w ciemności. Zmierzoną wartość można łatwo odczytać z wyświetlacza LCD.

#### **6.5 Ustawianie jednostki pomiaru odległości**

Naciskaj przycisk "UNIT" (6), aż wyświetli się żądana jednostka miary: Metr (m), cal (in), cal ("), stopa (ft).

#### **6.6 Pomiar odległości (pojedynczy)**

Wcisnąć przycisk "ON/MEAS" (1), aby włączyć laser. Ponownie nacisnąć przycisk, aby uruchomić pomiar odległości. Zmierzona wartość jest natychmiast pokazywana na wyświetlaczu głównym.

#### **6.7 Pomiar ciągły (tracking) oraz pomiar maksymalny i minimalny**

Funkcja pomiaru ciągłego (tracking) służy do przesyłania danych pomiarowych, np. planów budowlanych. W trybie pomiaru ciągłego punkt lasera może być przesuwany do celu, a zmierzona wartość jest aktualizowana mniej więcej co 0,5 sekundy w trzecim wierszu wyświetlacza. Odpowiednie wartości minimalne i maksymalne są dynamicznie wyświetlane w pierwszej i drugiej linii. Na przykład, użytkownik może przesunąć się od ściany na żądaną odległość, podczas gdy rzeczywista odległość jest stale wyświetlana. Aby aktywować funkcję pomiaru ciągłego, naciskaj przycisk " ON/MEAS " (1), aż na wyświetlaczu pojawi się symbol pomiaru ciągłego. Naciśnij ponownie przycisk "ON/Measure" (1) lub "Off/Clear" (5), aby zatrzymać funkcję.

#### **6.8 Dodawanie i odejmowanie długości**

Wykonaj dowolny pomiar odległości.

Kolejny odczyt długości jest dodawany do poprzedniego odczytu za pomocą przycisku "+" (2) lub odejmowany od poprzedniego odczytu za pomocą przycisku "-" (7).

Po dodaniu / odjęciu urządzenie automatycznie przełącza się z powrotem do normalnego trybu pomiarowego.

#### **6.9 Dodawanie i odejmowanie powierzchni**

Ustawić urządzenie pomiarowe na obliczanie powierzchni za pomocą przynależnego przycisku (3).

Zmierz pierwszy obszar, aż na wyświetlaczu głównym pojawi się obliczenie (Rys. 1).

Nacisnąć przycisk "+" (2) i przeprowadzić drugi pomiar powierzchni (Rys. 2).

Na koniec należy nacisnąć przycisk "Meas" (1) i wyświetlić zsumowaną wartość pomiarową obu powierzchni.

W przypadku odejmowania obszarów należy postępować w sposób opisany powyżej, tylko naciskając klawisz "-" (7) zamiast klawisza "+" (2).

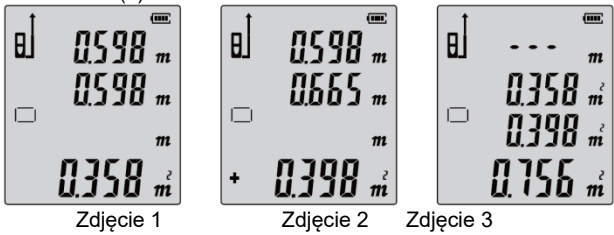

### **6.10 Pomiar powierzchni**

Naciśnij przycisk "AREA/VOLUME" (3). Na wyświetlaczu pojawia się symbol obszaru:

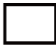

Wcisnąć przycisk "ON/MEAS" (1) dla pierwszego pomiaru długości (np. długość).

Nacisnąć przycisk "ON/MEAS" (1) w celu dokonania drugiego pomiaru długości (np. szerokości).

Wynik pomiaru powierzchni jest wyświetlany w trzecim wierszu, poszczególne zmierzone wartości są wyświetlane w wierszach 1 i 2.

### **6.11 Pomiar objętości**

W celu dokonania pomiaru głośności naciśnij dwukrotnie przycisk "AREA/VOLUME" (3), aż na wyświetlaczu pojawi się symbol pomiaru głośności:

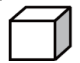

Następnie naciśnij przycisk "ON/MEAS" (1) dla pierwszego pomiaru odległości (np. długości), a następnie ponownie przycisk "ON/MEAS" (1) dla drugiego pomiaru odległości (np. szerokości).

Wynik pomiaru powierzchni wartości już zmierzonych jest wyświetlany w wierszu sumy.

Naciśnij ponownie przycisk "ON/MEAS" (1), aby zmierzyć trzecią odległość (np. wysokość). Wartość jest wyświetlana w trzecim wierszu.

Wynik pomiaru objętości jest wyświetlany w linii głównej, trzy poprzednio zmierzone wartości są wyświetlane w liniach 1, 2 i 3.

### **6.12 Pomiar Pitagorasa**

1. pomiar pośredni wyznaczenie odległości (x) za pomocą 2 pomiarów pomocniczych.

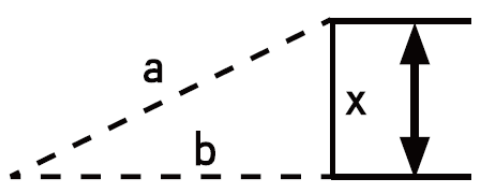

Przykład: Pomiar wysokości, który wymaga wykonania dwóch lub trzech pomiarów. Należy postępować w następujący sposób:

Nacisnąć przycisk "Pitagoras" (8). Na wyświetlaczu pojawi się. Odległość, która ma być mierzona (a), miga w symbolu.

Wyceluj w górny punkt i wywołaj pomiar.

Po pierwszym pomiarze wartość zostaje zaakceptowana. Teraz miga druga odległość do zmierzenia (b). Trzymaj instrument jak najbardziej poziomo.

Ponownie nacisnąć przycisk "ON/MEAS" (1), aby zmierzyć odległość punktu poziomego. Wynik funkcji (x) jest wyświetlany w wierszu sumy.

2. aby wyznaczyć hipotenus (x), należy ponownie nacisnąć klawisz "Pitagoras" (8), aż zacznie migać symbol katetusa (a):

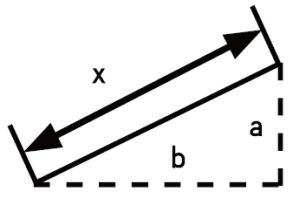

Najpierw zmierzyć katetę a za pomocą przycisku "ON/MEAS" (1). Następnie miga druga kateta (b), którą również mierzymy przyciskiem "ON/MEAS" (1). Wynik pomiaru hipotensji (x) jest teraz wyświetlany w linii głównej.

**6.13 Pomiar pośredni - odległość (x) za pomocą 3 pomiarów**

1. trzykrotnie nacisnąć przycisk "Pitagoras" (8), aż wyświetlacz przełączy się na pośredni pomiar pomocniczy na trzech  $odczytach \nightharpoonup$ :

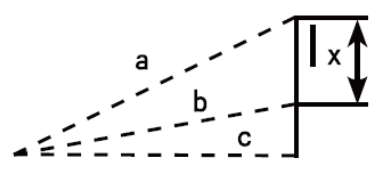

Odległość do zmierzenia (a) miga w symbolu. Wycelować w górny punkt mierzonej odległości (x) i uruchomić pomiar odległości (a). Po pierwszym pomiarze wartość zostaje zaakceptowana. Teraz zmierz odległość (b) do dolnego punktu odległości (x) i naciśnij przycisk "ON/MEAS" (1). Teraz wyświetlana jest druga wartość. Teraz przytrzymać przyrząd w pozycji jak najbardziej poziomej. Ponownie nacisnąć przycisk "ON/MEAS" (1), aby zmierzyć odległość (c).

Wynik działania funkcji (x) przedstawiony jest w wierszu głównym.

2) do pomiaru długości całkowitej (x) dwóch cewników za pomocą trzech pomiarów pomocniczych  $\triangleleft$ :

Nacisnąć czterokrotnie przycisk "Pitagoras" (8), aż wyświetlacz przełączy się na kolejny pośredni pomiar pomocniczy w ciągu trzech odczytów.

Odległość do zmierzenia (a) miga w symbolu. Wycelować w górny punkt mierzonej odległości (x) i uruchomić pomiar odległości (a). Po pierwszym pomiarze wartość zostaje zaakceptowana. Teraz zmierz odległość (b).

Teraz trzymaj instrument jak najbardziej poziomo i naciśnij przycisk "ON/MEAS" (1). Naciśnij ponownie przycisk "ON/MEAS" (1), aby zmierzyć odległość (c) do dolnego punktu ścieżki (x).

Wynik działania funkcji (x) przedstawiony jest w wierszu głównym.

### **6.14 Pamięć wartości pomiarowych**

Aby zapisać zmierzoną wartość w wewnętrznej pamięci dla 99 wartości pomiarowych, należy podczas wyświetlania wartości pomiarowej nacisnąć przycisk "Memory" (9) przez ok. 3 sekundy, aż pojawi się symbol pamięci. Kontynuować w ten sposób, w razie potrzeby, wszystkie odczyty, które mają być zapisane, aż do wyczerpania pamięci.

Aby przywołać zapisany odczyt, należy krótko nacisnąć przycisk "Memory" (9). Przywołany odczyt jest teraz wyświetlany w linii głównej z lokalizacją pamięci (1 - 99) pokazaną w lewym górnym rogu wyświetlacza.

Przełączanie zapisanych wartości za pomocą przycisków "+" i "- ".

Aby usunąć zapisany odczyt, należy krótko nacisnąć przycisk "Off/Delete" (5).

### **6.15 Wymóg odległości**

Jeśli chcesz wstępnie ustawić określoną odległość pomiarową, a następnie zmienić odległość dalmierza laserowego, np. na ruchomej platformie, trzymaj przycisk "Obszar/objętość" (3) wciśnięty do momentu pojawienia się na wyświetlaczu symbolu wstępnie ustawionej odległości:

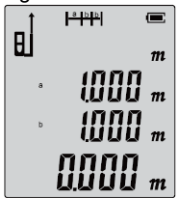

Zmień wartość odcinka (a) za pomocą przycisków "-" i "+" i zatwierdź tę wartość przyciskiem "ON/MEAS" (1). Następnie miga wartość dla drugiego odcinka (b), którą również zmieniasz za pomocą przycisków "-" i "+". Potwierdzić ponownie przyciskiem "ON/MEAS" (1).

Teraz rozpoczyna się pomiar odległości, który pokazuje na głównym wyświetlaczu pozostałą odległość, aż do osiągnięcia ustawionego celu odległości. Jeśli licznik jest zbyt daleko od ustawionej wartości, wyświetlany jest symbol informujący o konieczności przesunięcia się do przodu. Jeśli odległość jest zbyt bliska, wyświetlany jest symbol nakazujący przesunięcie się dalej:

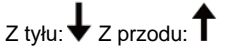

Po osiągnięciu żądanej odległości pojawia się następujący symbol:

### **6.16 Pomiar z opóźnieniem**

Aby uruchomić pomiar z opóźnieniem czasowym, należy nacisnąć i przytrzymać przycisk (4), aż do wyświetlenia wyboru sekundy opóźnienia:

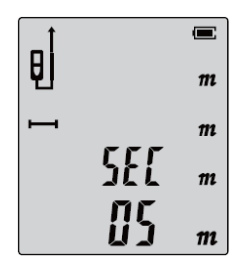

Teraz za pomocą przycisków "-" i "+" ustawić sekundy do opóźnionego pomiaru i potwierdzić przyciskiem "ON/MEAS" (1). Teraz rozpoczyna się odliczanie do zera, w którym to momencie następuje uruchomienie pomiaru.

# **7. Warunki pomiaru**

## **Zasięg**

Zasięg jest ograniczony do 60m (P 2801) lub 80m (P 2802). W nocy, o zmierzchu lub jeśli cel znajduje się w cieniu, zasięg zwiększa się bez użycia tarczy celowniczej. Aby zwiększyć zasięg w świetle dziennym lub jeśli cel ma słabe właściwości odblaskowe, należy użyć tarczy celowniczej.

#### **Powierzchnie docelowe**

Błędy pomiarowe mogą wystąpić w przypadku pomiaru względem bezbarwnych cieczy (np. wody), czystego szkła, polistyrenu lub podobnych półprzepuszczalnych powierzchni. Cele, które są wysoce odblaskowe, mogą również powodować błędy pomiarowe ze względu na odchylenie wiązki laserowej.

Czas pomiaru może się wydłużyć w przypadku powierzchni nieodblaskowych i ciemnych.

#### **Opieka**

Nie należy zanurzać instrumentu w wodzie.

Przetrzyj ją miękką, wilgotną szmatką. Nie należy używać agresywnych środków czyszczących ani rozpuszczalników. Z instrumentem należy obchodzić się z taką samą ostrożnością jak z lornetką lub aparatem fotograficznym.

# **8. Przyczyna komunikatów o błędach / nieprawidłowym działaniu**

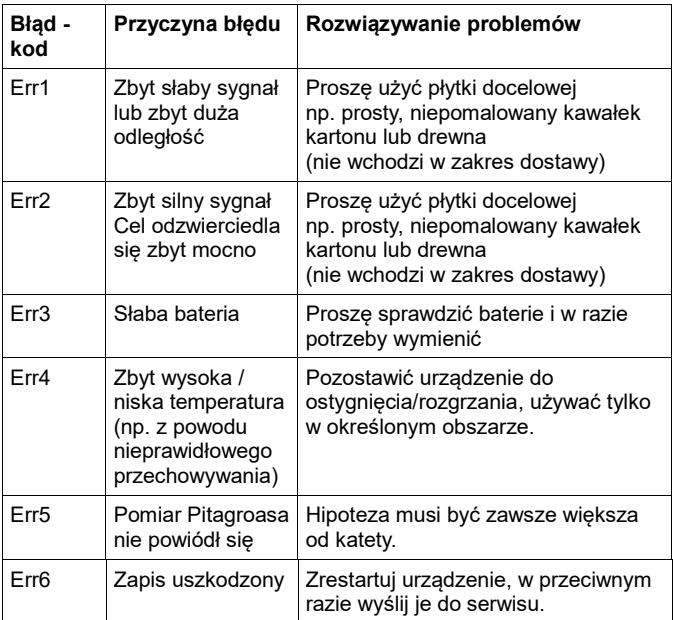

# **9. Wymiana baterii**

Jeśli napięcie baterii jest niewystarczające, na wyświetlaczu LCD zapala się symbol baterii. Należy wówczas jak najszybciej wymienić baterie. W tym celu należy postępować zgodnie z opisem:

-Wymień baterie, gdy na wyświetlaczu stale miga symbol . "<sup>"</sup>

1) Zdejmij pokrywę komory baterii.

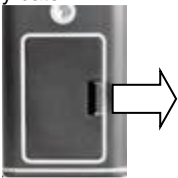

2) Włóż baterie. Zwróć uwagę na polaryzację.

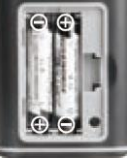

3) Załóż z powrotem pokrywę komory baterii.

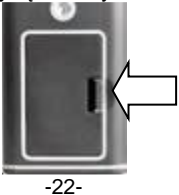

#### **9.1 Uwagi dotyczące prawa akumulatorowego**

Baterie wchodzą w zakres dostawy wielu urządzeń, np. do obsługi pilotów. Baterie lub akumulatorki mogą być również na stałe zainstalowane w samych urządzeniach. W związku ze sprzedażą tych baterii lub akumulatorków jesteśmy zobowiązani jako importer na mocy ustawy o bateriach do poinformowania naszych klientów o:

Zużytych baterii należy pozbyć się zgodnie z przepisami prawa wyrzucanie do odpadów domowych jest wyraźnie zabronione na mocy ustawy o bateriach - w miejskim punkcie zbiórki lub bezpłatnie zwrócić je do lokalnego sprzedawcy. Otrzymane od nas baterie można po zużyciu bezpłatnie zwrócić na adres podany na ostatniej stronie lub odesłać pocztą z wystarczającą ilością przesyłek.

Baterie zawierające substancje szkodliwe oznacza się znakiem składającym się z przekreślonego kosza na śmieci i symbolu chemicznego (Cd, Hg lub Pb) metalu ciężkiego, który decyduje o zakwalifikowaniu ich jako zawierających substancje szkodliwe:

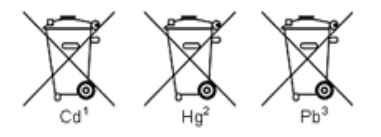

"Cd" oznacza kadm. "Hg" oznacza rtęć. "Pb" oznacza ołów.

Wszelkie prawa zastrzeżone, w tym prawa do tłumaczenia, przedruku i reprodukcji niniejszej instrukcji lub jej części.

Reprodukcje wszelkiego rodzaju (fotokopia, mikrofilm lub inna metoda) są dozwolone tylko za pisemną zgodą wydawcy.

Ostatnia wersja w momencie druku. Zastrzegamy sobie prawo do wprowadzania zmian technicznych w urządzeniu w trosce o postęp.

Niniejszym potwierdzamy, że wszystkie urządzenia spełniają specyfikacje podane w naszych dokumentach i zostały skalibrowane w fabryce.

dostarczony. Zalecane jest powtórzenie kalibracji po upływie 1 roku.

© PeakTech® 06/2023 MP/HR/Ehr

PeakTech Prüf- und Messtechnik GmbH - Gerstenstieg 4 - DE-22926 Ahrensburg / Niemcy **雷国信1** (0) 4102 97398-80 国徽 ▶ kt (0) 4102 97398-99 **Z** info@peaktech.de © [www.peaktech.de](http://www.peaktech.de/)